# **Exchange 2003 Mailflow – Part II Troubleshooting**

Written by Marc Grote - mailto:grotem@it-training-grote.de

## **Abstract**

In this article I will show you how to Troubleshoot Message flow within the Exchange Organization. This is part two of a two part article. Part one deals with the basics of message delivery and transmitting from Outlook to Exchange and between Exchange Servers, part two of the article will try to help you troubleshooting e-mail delivery and message flow.

### **Let's begin**

There are several places and tools which could help you to find the reason for failed or delayed message delivery. I will show you some basic steps that should be your first place where to start Troubleshooting. After reading this article and playing with these tools you should be able to troubleshoot E-Mail message delivery.

## **Queues**

If you are looking for E-Mail messages which was not delivered to their recipients, one of your first places to look where the Message is gone is the Queue Viewer. You can find the Queue Viewer in the Exchange System Manager directly under the Server Node.

There are several Queues from interest and you should have a look at the State of the Queues and the Number of messages in the Queue. If there are any messages in the Queue you can select the Queue and you will see more information about possible problems in the Info pane. If you right click the Queue you can force the connection if the problem is temporarily.

## **Explanation of the Queue Types**

Here is an explanation of the Queue Types from Henrik Walthers [article](http://www.msexchange.org/tutorials/Queue_Viewer_Improvements_in_Exchange_2003.html) about Exchange 2003 Queue Viewer improvements.

#### DSN messages pending submission

This folder contains Delivery Status Notifications awaiting delivery. Its primarily used for NDR's – Non Delivery Reports.

#### Failed message retry queue

Contains outbound messages which couldn't be delivered to their destination but will be given another attempt.

#### Local delivery

Contains inbound messages for delivery to mailboxes on the Exchange server.

#### Messages awaiting directory lookup

Contains inbound messages awaiting recipient lookup in Active Directory.

#### Messages pending submission

Contains messages accepted by the SMTP virtual server, but hasn't yet been processed.

#### Messages queued for deferred delivery

Contains messages queued for deferred delivery (later time).

Messages waiting to be routed

Contains outbound SMTP/X400 messages still waiting to be routed to their destination server, when it has been determined the message will be sent.

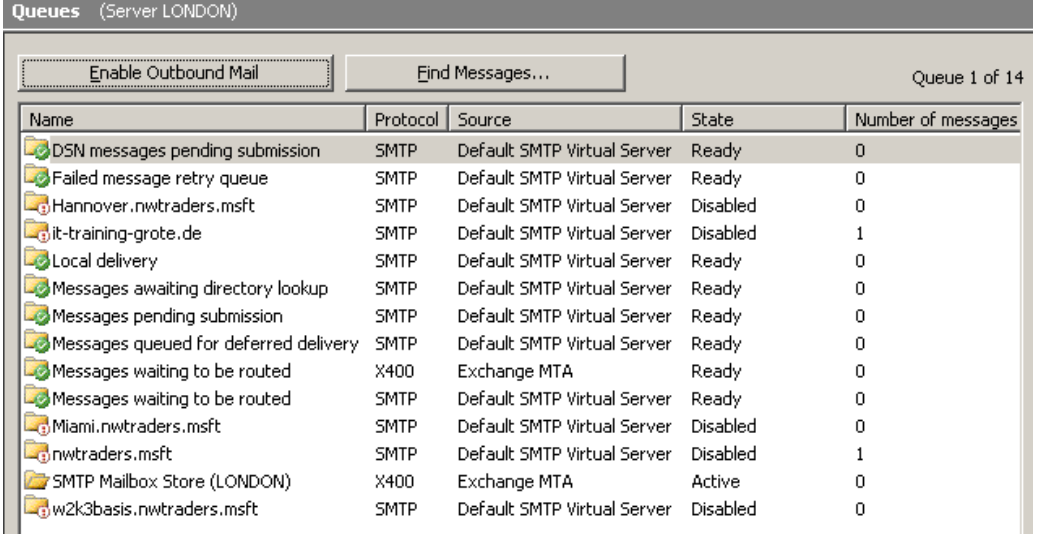

Figure 1: Queue Viewer

For Troubleshooting reasons it is also possible to Stop all Outbound Mail if you click the Symbol in the Queue viewer. Please note that the picture above has already stopped Outgoing Mail. I stopped Outbound E-Mail delivery for this article because i would like to show you some Messages in the Queues.

## **Message Tracking**

In my opinion one of the fundamental settings that every Exchange Server should have enabled is the Message Tracking option. The Message Tracking option enables the logging for every E-Mail message and if you enabled it for the message subject too. You should enable message subject tracking only on low utilized Servers. Message subject logging can also be a problematic in Data Security so you should talk with your law department before you implement this feature.

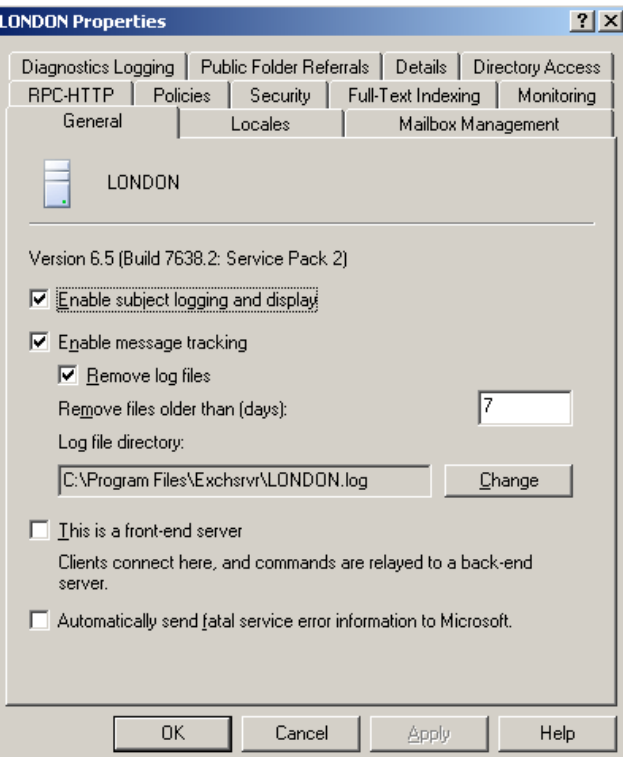

Figure 2: Enabling Message Tracking

After you enabled the Message Tracking feature you can use the Message Tracking Feature in the Exchange System Manager to find Messages send to recipients.

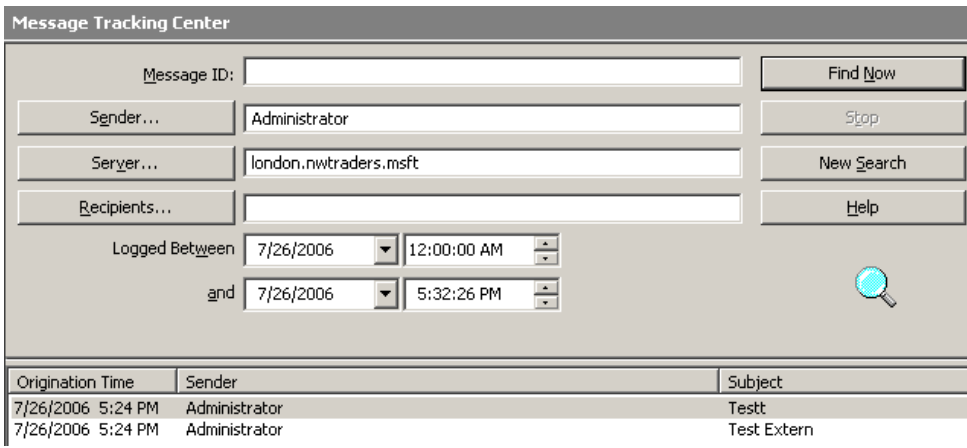

Figure 3: Message Tracking Center

If you select one E-Mail message you can click the Message to see the details about Message Delivery status.

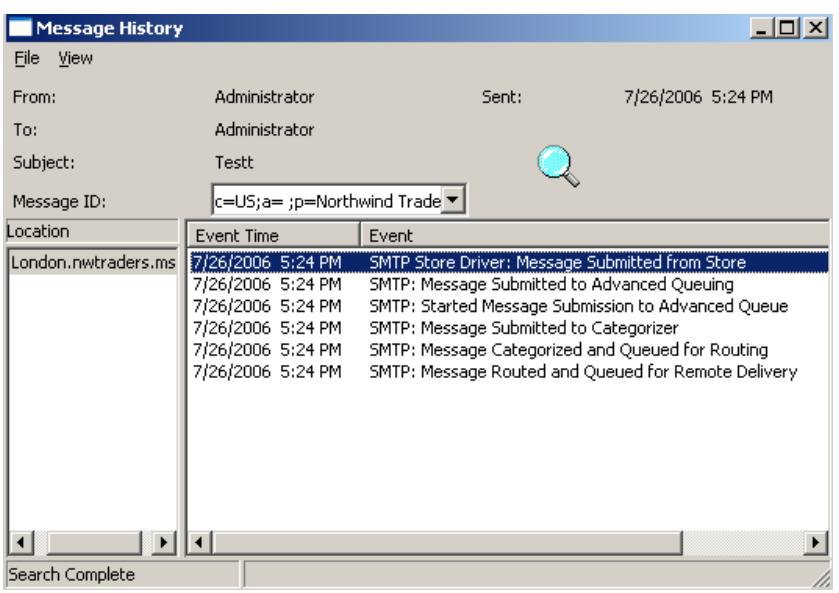

Figure 4: Message History

As you can see in the picture above the Message was Submitted from Store, delivered to the AQE, submitted to the Categorizer, Queued for Routing and Queued for Remote Delivery. For an explanation of these terms read my first article about Exchange message flow.

## **SMTP Logging**

With Exchange Server 2003 it is possible to use extended SMTP Logging for Troubleshooting purposes. If SMTP Logging is enabled, Exchange will write every Outgoing Mail through SMTP in a special Logfile located by default in \Windows\System32\Logfiles\SMTPSVC1 where SVC1 is the first Virtual SMTP Server.

You must enable this feature in the Exchange System Manager under the Protocol container from the Exchange Server object.

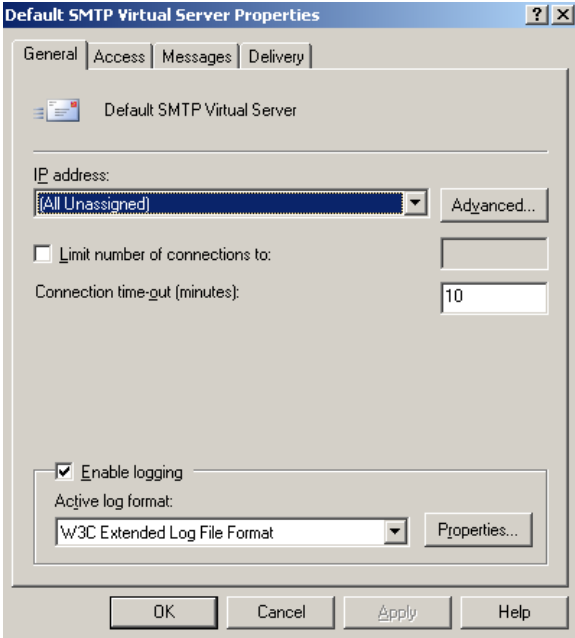

Figure 5: SMTP Logging

After enabling this feature you can open the generated Logfile and see the detailed steps in the SMTP connection process.

For better viewing and analyzing it is possible to import the Logfile into Microsoft Excel. With Microsoft Excel you can format the Logfile so that it is easier to analyze the Logfile content.

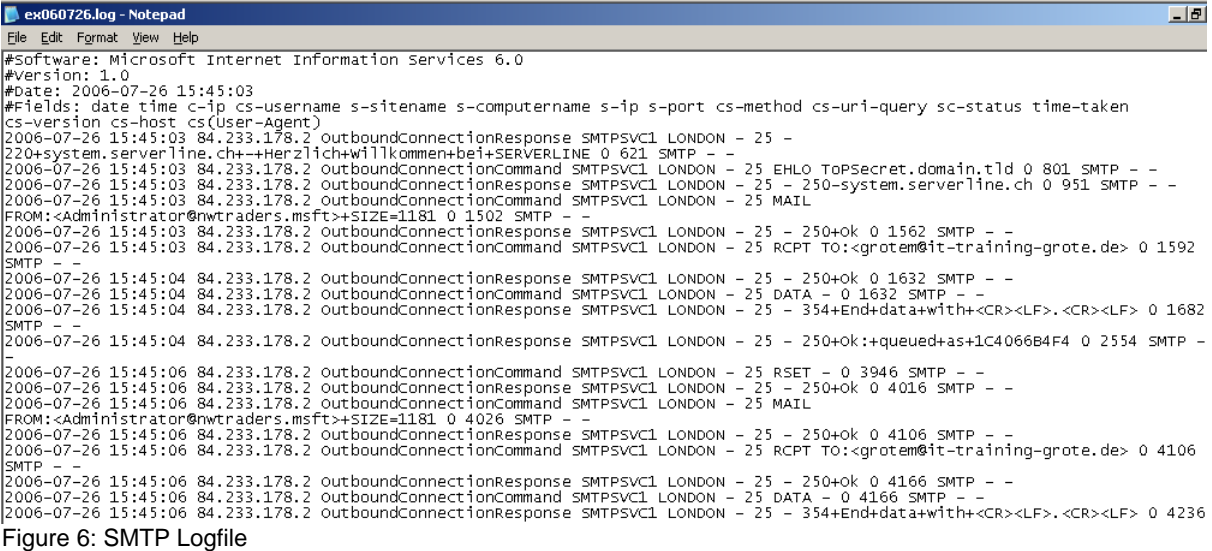

# **Diagnostic Logging**

One other Troubleshooting helper is the Diagnostic Logging of Exchange Server 2003. Diagnostic Logging sets the details that are logged in the Event Viewer about specific Exchange components to a higher Level so more information will be logged in the Application Log of the Event Viewer.

You should enable Diagnostic Logging only for the Time where you troubleshoot specific problems because Diagnostic Logging quickly fills the Event Log. You can set the Logging Level from None to Maximum in the GUI but there is also a Registry Key for setting the Logging Level to Level 7 for SMTP Logging purposes.

You must enable Diagnostic Logging in the Exchange System Manager under the Exchange Server object.

After enabling the Diagnostic Logging feature you can analyze the Event Viewer for specific problems.

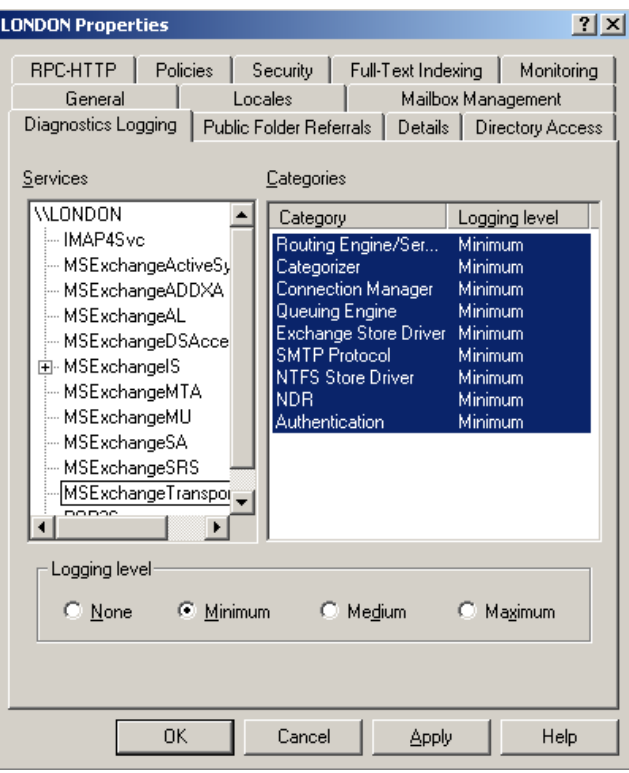

Figure 7: Diagnostic Logging

## **Telnet for SMTP**

In my opinion is Telnet a great tool to analyze problems with the SMTP Service specially for Message delivery.

If you Telnet into the Exchange Servers SMTP Port you can see every Step that is necessary to establish a communication with the SMPT Service on Exchange.

To start a Telnet session with the Exchange Server open a command prompt and enter:

Telnet Server.Domaene.TLD 25

The following picture shows every Step that is necessary to establish an SMTP connection and to send an E-Mail.

```
EX Telnet london
220 ToPSecret.domain.tld Protected not by Exchange Wed, 26 Jul 2006 17:50:45 +0200
250 ToPSecret.domain.thd Trutected not by EXERCTED<br>250 ToPSecret.domain.tld Hello [192.9.200.135]<br>250 2.1.0 michaelu@techgenix.com....Sender OK<br>250 2.1.0 michaelu@techgenix.com....Sender OK<br>250 2.1.5 administrator@nutrader
uava<br>354 Start mail input; end with <CRLF>.<CRLF><br>subject: This is an SMTP Test<br>Hello World
250 2.6.0 <LONDONhPUEdPLfWffXu00000001eToPSecret.domain.tld> Queued mail for delivery
```
Figure 8: Telnet for SMTP Tests

For more information about Telnet and SMTP read my [article](http://www.msexchange.org/tutorials/Telnet-Exchange2003-POP3-SMTP-Troubleshooting.html).

### **SMTPDIAG**

SMTPDIAG is a simple Tool for testing the SMTP Message flow from Exchange Servers to outside SMTP or Exchange Servers.

You can download SMTPDIAG on the Microsoft Exchange 2003 Tools [Website](http://www.microsoft.com/downloads/details.aspx?familyid=BC1881C7-925D-4A29-BD42-71E8563C80A9&displaylang=en).

After downloading and extracting the SMTPDIAG Tool you can open a command prompt and start SMTPDIAG.

SMTPDIAG has a very simple Syntax as you can see in the following picture.

SMTPDIAG [administrator@mwtraders.msft](mailto:administrator@mwtraders.msft) [grotem@it-training-grote.de](mailto:grotem@it-training-grote.de) starts the SMTPDIAG process. SMTPDIAG now checks DNS settings and initiate a SMTP connection to the destination system without sending a mail.

SMTPDIAG has only two options.

 $/V =$  enables Verbose Mode and shows some more details which are hidden in Standard Mode

[-d target DNS] = This parameter is optional. You can specify the IP address of the target DNS server to use to look up remote MX records. This is often configured as an external DNS server in Exchange. You can configure an external DNS at the Exchange virtual server level but not for the Internet Information Services SMTP service.

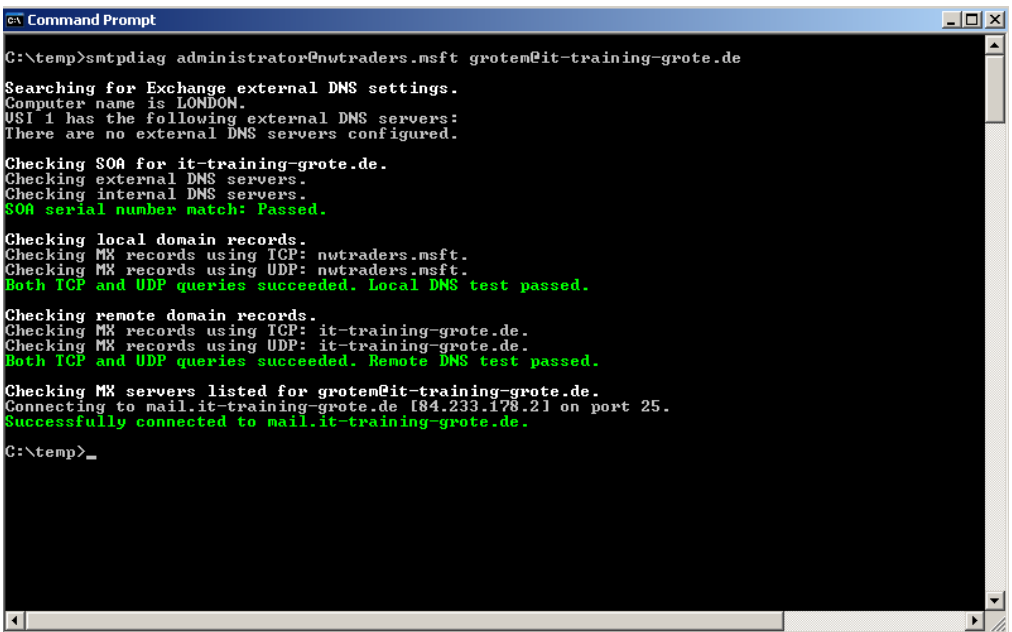

Figure 9: SMTPDIAG

For more information about SMTPADIAG read my [article.](http://www.msexchange.org/tutorials/SMTPDIAGdiagnose-Exchange-2003-SMTP-DNS.html)

**Conclusion**

In this article I tried to show you some Troubleshooting tips if you have problems with E-Mail delivery in your Exchange Organization and to external recipients. The first part of this article should show you the Basics of Message Flow and Delivery in your Exchange Organization.